The default payment method for the shopping cart is PayPal. If you do not have a PayPal account or you do not wish to pay through PayPal, then you can change the payment method as below:

1. Click "Pay as a Guest" button.

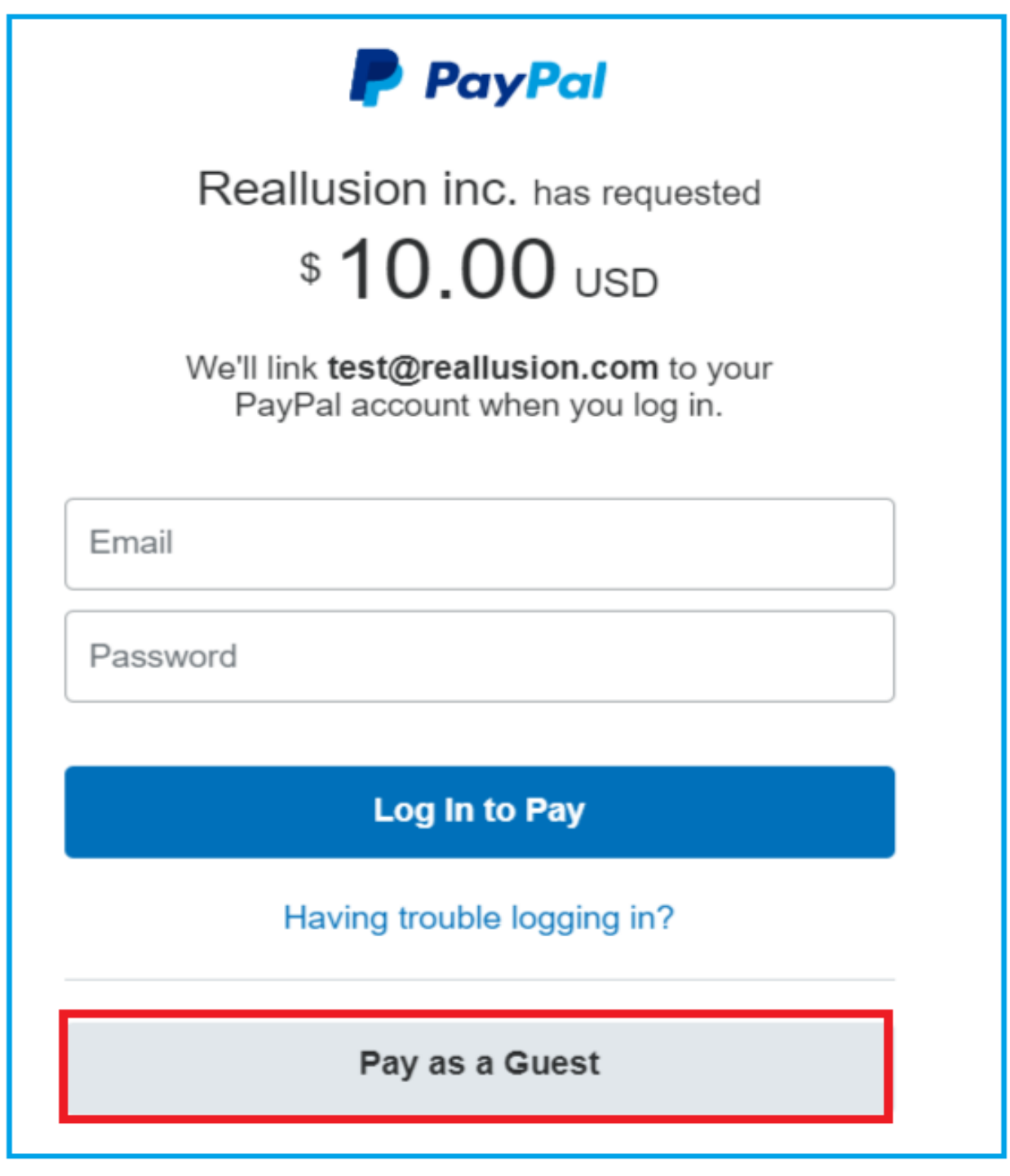

2. Enter a valid email or your Reallusion account email (NOT PayPal account email), and click "Continue to Payment".

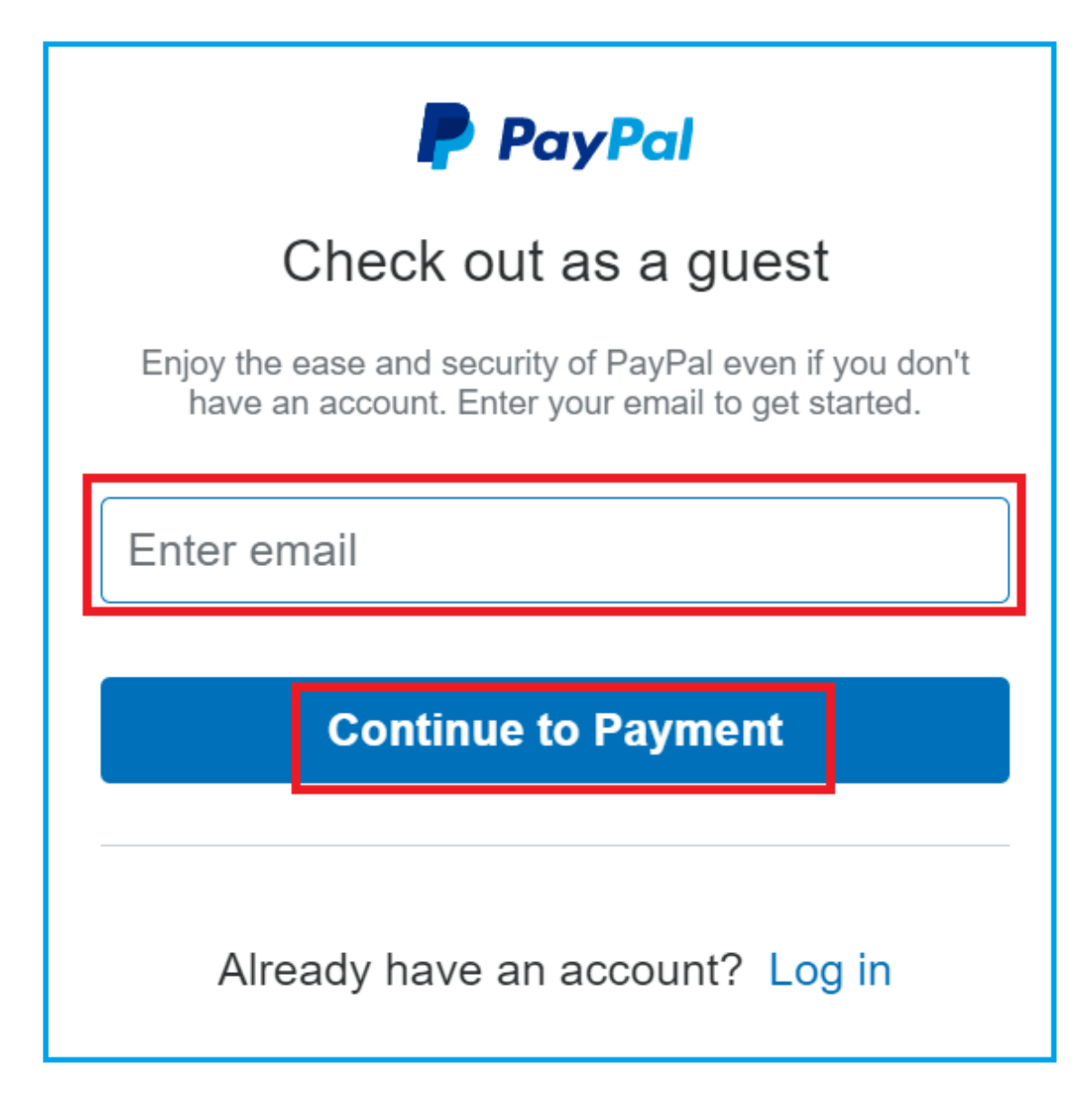

3. In the Credit Card page, you can fill out your Credit Card information.

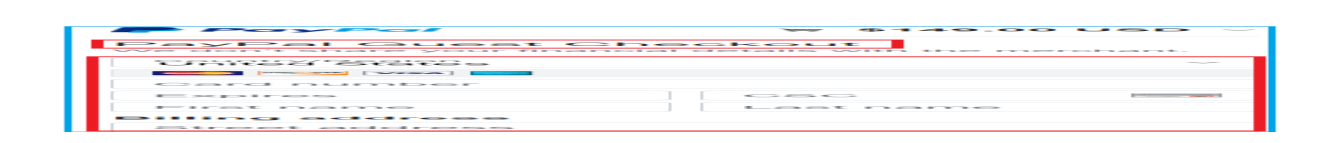

How can I change to pay by credit card if I previously chose PayPal payments by mistake?

## Note: Credit cards types can vary by country.

Reallusion FAQ

https://kb.reallusion.com/Purchase/52954/How-can-I-change-to-pay-by-credit-card-if-I-previously-chose-